# **GA-H61M-D2-B3 GA-H61M-S2V-B3**

 $\Box$ 

 $\overline{-}_{\vert}$ 

دليل المستخدم Rev. 1002  $\mathbb{I}$ 

 $\sqrt{1-\frac{1}{2}}$ 

# **جدول المحتويات**

 $\mathbb{I}$ 

 $\sqrt{\frac{1}{1-\frac{1}{1-\frac$ 

 $\Box$ 

 $\frac{1}{\sqrt{2}}$ 

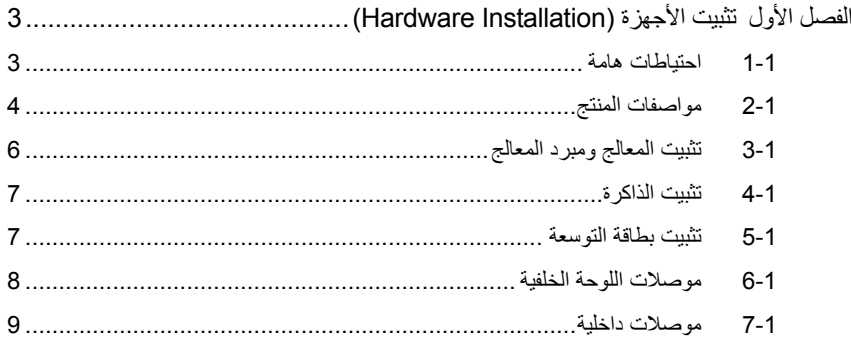

"\*" لمزيد من المعلومات حول استخدام هذا المنتج، يرجى الرجوع إلى النسخة الكاملة لدليل المستخدم (باللغة الإنجليزية) الموجودة على موقع شرآة GIGABYTE.

## **الفصل الأول تثبيت الأجهزة**

## **1-1 احتياطات هامة**

تحتوى اللوحة الرئيسية Motherboard على العديد من الدوائر الإلكترونية والمكونات الدقيقة، والتي يمكن أن تتلف نتيجة لتفريغ الكهرباء الإستاتيكية الناتجة من جسم الإنسان (ESD(، لهذا يجب قراءة دليل المستخدم User's Manual الخاص باللوحة الرئيسية بعناية واتباع الخطوات التالية قبل البدء في عملية التثبيت:

- قبل تثبيت اللوحة الرئيسية، يرجى عدم إزالة الملصق الخاص برقم المسلسل الخاص بالمنتج Serial Number والملصقات الأخرى الخاصة بالضمان، وذلك لأن هذه الملصقات ضرورية للتأآّد من صلاحية الضمان الخاص باللوحة الرئيسية.
- يجب إغلاق جهاز الحاسب ونزع آابل الكهرباء من مصدر التيار الكهربي قبل تثبيت أو إزالة اللوحة الرئيسية أو أيّ مكون آخر من الموضع المخصص له في هيكل Chassis الجهاز.
- عند توصيل الأجهزة ( المكونات) Components Hardware على الموصّلات الداخلية للّوحة الرئيسية، يجب التأآّد من أن جميع الوصلات تم توصيلها بإحكام وبشكل آمن.
	- عند التعامل مع اللوحة الرئيسية يجب تجنب لمس أيّ من العناصر المعدنية أو الموصّلات .Connectors
- يفضل ارتداء قفاز تفريغ الكهرباء الاستاتيكية (ESD (عند التعامل مع المكونات الإلكترونية مثل المعالج وشرائح الذاكرة. وفي حالة عدم امتلاكك لقفاز تفريغ الكهرباء الاستاتيكية يجب المحافظة على أن تظل يداك جافة، آما يجب عليك لمس أيّ جسم معدني قبل التعامل مع المكون وذلك لتفريغ شحنة الكهرباء الاستاتيكية الموجودة بجسمك.
- قبل تثبيت المكونات الإلكترونية، يجب وضع هذه المكونات أعلى وسادة مضادة للكهرباء الاستاتيكية، أو داخل غلاف واقي من الكهرباء الاستاتيكية.
- يجب التأآّد من إغلاق مزود الطاقة (Supply Power (الخاص بالحاسب قبل نزع الوصلة الخاصة به من اللوحة الرئيسية.
	- قبل تشغيل مفتاح الطاقة الخاص بجهاز الكمبيوتر يجب التأآّد من أن الجهد الخاص بمزود الطاقة Power Supply تم ضبطه على حسب معايير الجهد الخاصة بالدولة التي توجد بها.
		- قبل استخدام المنتج يجب التأآّد من أن جميع الكابلات ووصلات الطاقة موصّلة بشكل جيد.
	- لمنع تلف اللوحة الرئيسية، يجب تجنب أيّ احتكاك بين المفك المستخدم في عملية التثبيت والدوائر الإلكترونية والمكونات الخاصة بهذه اللوحة.
	- يجب التأآّد من عدم ترك المفك المستخدم في عملية التثبيت أو أيّ عنصر معدني آخر على اللوحة الرئيسية أو داخل هيكل Chassis الجهاز.
		- يرجى عدم وضع جهاز الكمبيوتر على الأسطح غير المستوية.
			- يرجى عدم وضع جهاز الكمبيوتر في بيئة شديدة الحرارة.
	- يجب تجنب تشغيل مصدر الطاقة أثناء عملية التثبيت لأن ذلك قد يتسبب في تلف مكونات النظام، بالإضافة إلى أنه يمكن أن يتسبب أيضاً في إلحاق أذى جسدي بالمستخدم ذاته.
- في حالة عدم تأآّدك من صحة أيّ من خطوات التثبيت، أو في حالة حدوث أيّ مشكلة خاصة باستخدام المنتج، يرجى الاستعانة بأحد الفنيين المدربين.

 $\vert \vert$ 

**2-1 مواصفات المنتج**

 $\frac{1}{2}$ 

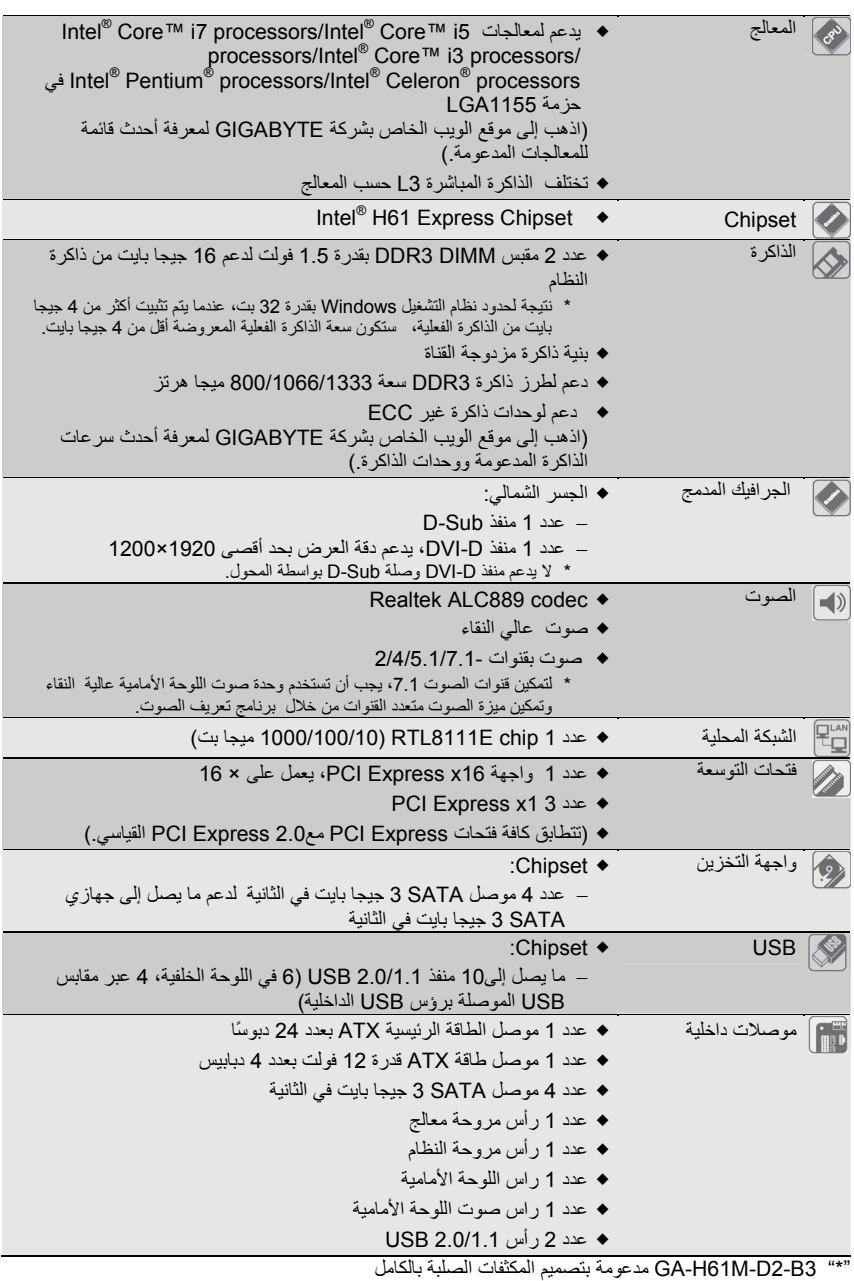

 $\frac{1}{\sqrt{2}}$ 

تثبيت الأجهزة - 4 -

 $\sqrt{\frac{1}{\left\vert \frac{1}{\left\vert \frac$ 

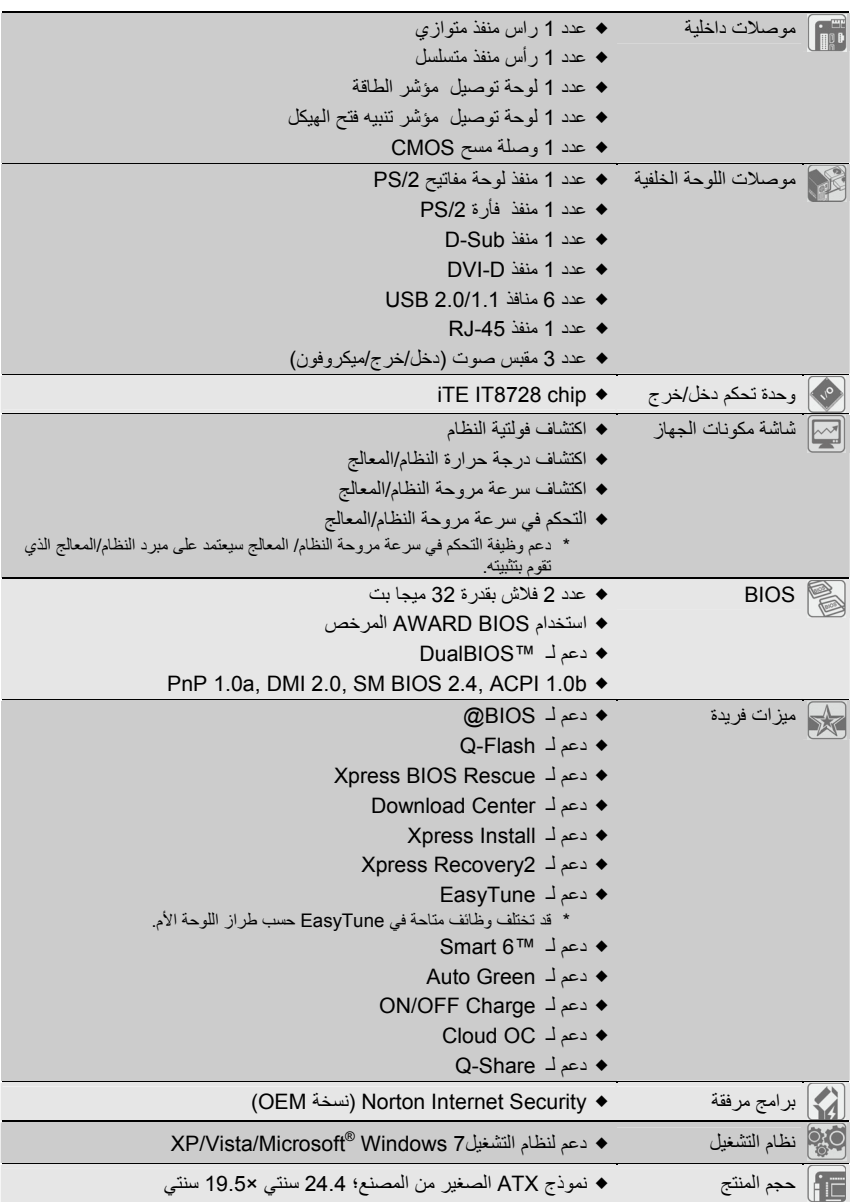

 $\begin{tabular}{|c|c|} \hline & \multicolumn{1}{|c|}{\quad \quad} \\\hline \end{tabular}$ 

 $\sqrt{1-\frac{1}{2}}$ 

\* تحتفظ شرآة GIGABYTE بحقها في إجراء أية تغييرات على مواصفات المنتج ومعلومات المتعلقة بالمنتج دون إنذار مسبق.

 $\frac{1}{\sqrt{2}}$ 

 $\begin{array}{c|c} - & \\ - & \\ \hline \end{array}$ 

## **3-1 تثبيت المعالج ومبرد المعالج**

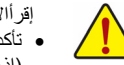

إقرأالإرشادات الآتية قبل البدء في تثبيت المعالج:

- تأآد من أن اللوحة الأم تدعم المعالج. (اذهب إلى موقع الويب الخاص بشرآة GIGABYTE لمعرفة أحدث قائمة للمعالجات المدعومة.)
- قم دائمًا بإيقاف تشغيل الكمبيوتر وافصل آبل الطاقة من منفذ الطاقة قبل تثبيت المعالج لمنع تلف مكونات الجهاز.
- حدد مكان الدبوس واحد الخاص بالمعالج. لا يمكن إدراج المعالج إذا تم التوجيه بشكل خاطئ. (أو قد تحدد مكان السنون الموجودة في جانبي المعالج ومفاتيح المحاذاة الموجودة على مقبس المعالج.
	- ضع طبقة متساوية ورفيعة من الشحوم الحرارية على سطح المعالج.
- لا تقم بتشغيل الكمبيوتر إذا لم يتم تثبيت مبرد المعالج، وإلا قد يتعرض المعالج للتلف أو الإفراط في درجة الحرارة.
- اضبط تردد الاستضافة الخاص بالمعالج طبقًا لمواصفات المعالج. فمن غير الموصى به ضبط تردد ناقل النظام بما يتجاوز مواصفات مكونات الجهاز حيث أنها لا تتوافق مع المتطلبات القياسية للأجهزة. إذا كنت ترغي في ضبط التردد بما يتجاوز المواصفات القياسية، يرجى القيام بذلك طبقًا لمواصفات مكونات الجهاز بما في ذلك المعالج وبطاقة الرسومات والذاآرة ومحرك الأقراص الصلب وهكذا.

## تثبيت المعالج

<sup>أ</sup>. حدد نقاط المحاذاة على مقبس المعالج وسنون المعالج. **تثبيت المعالج** 

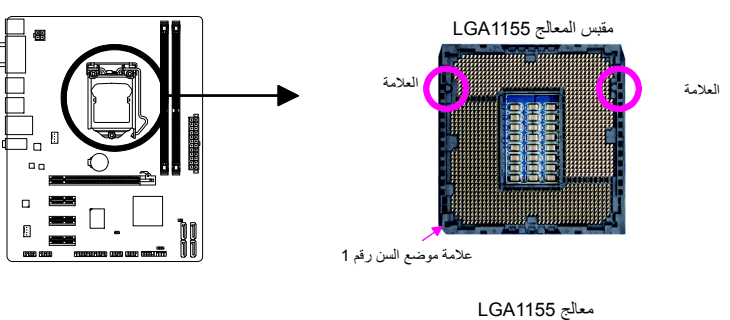

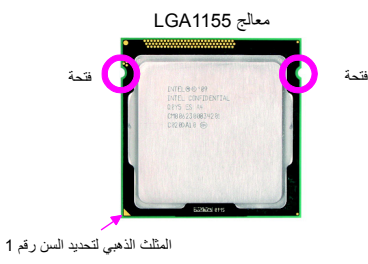

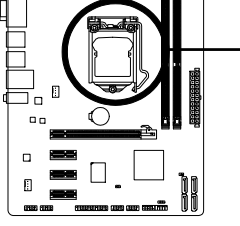

 $\perp$ l j

## **4-1 تثبيت الذاآرة**

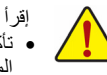

إقرأ الإرشادات التالية قبل البدء في تثبيت الذاآرة:

• تأآد أن اللوحة الأم تدعم الذاآرة. فمن الموصى به أن تكون الذاآرة بنفس السعة والمارآة والسرعة والشرائح المراد استخدامها.

(اذهب إلى موقع الويب الخاص بشرآة GIGABYTE لمعرفة أحدث سرعات الذاآرة المدعومة ووحدات الذاكر ة.)

- قم دائمًا بإيقاف تشغيل الكمبيوتر وافصل كبل الطاقة من منفذ الطاقة الخارجي قبل تثبيت الذاكرة لمنع تعرض مكونات الجهاز للتلف.
- تحظى وحدات الذاآرة بتصميم سهل جدًا للترآيب. ويمكن تثبيتها فقط في اتجاه واحد. وإذا تعذر عليك إدراج الذاكرة، فقم بالتحويل إلى الاتجاه الآخر

#### **تثبيت الذاآرة ثنائية القناة**

توفر اللوحة الأم هذه مقبسي ذاكرة من نوع DDR3 وتدعم تقنية الذاكرة ثنائية القناة . بعد تثبيت الذاكرة، سيكتشف BIOS المواصفات ومساحة الذاآرة تلقائيًا. يعمل تمكين وضع الذاآرة ثنائية القناة على مضاعفة نطاق تردد الذاآرة الأصلية. يتم تقسيم مقابس الذاكرة من النوع DDR3 إلى قناتين ولكل قناة منهما مقبس ذاكرة كالتالي: DDR3\_1 :A القناة

DDR3\_2 :B القناة

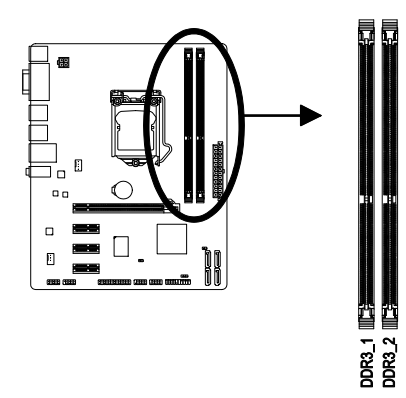

 $\Box$ 

نتيجة لحدود المعالج، إقر أ الإرشادات التالية قبل تثبيت الذاكرة في وضع الذاكرة ثنائية القناة

- 1 لا يمكن تمكين وضع الذاكرة ثنائية القناة إذا تم تثبيت وحدة ذاكرة DDR3 واحدة فقط.
- 2. حند تمكين وضع الذاكرة ثنائية القناة مع وحدتي ذاكرة، فمن الموصىي به أن الذاكرة من نفس السعة والماركة والسرعة والشرائح للحصول على أداء مثالي.

## **5-1 تثبيت بطاقة التوسعة**

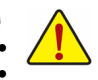

إقرأ الإرشادات التالية قبل البدء في تثبيت بطاقة التوسعة:

• تاآد من دعم اللوحة الأم لبطاقة التوسعة. إقرأ جيدًا الدليل الذي يرفق ببطاقة التوسعة.

• قم دائمًا بإيقاف تشغيل الكمبيوتر وافصل آبل الطاقة من منفذ الطاقة الخارجي قبل تثبيت بطاقة التوسعة لمنع تلف مكونات الجهاز.

## **6-1 موصلات اللوحة الخلفية**

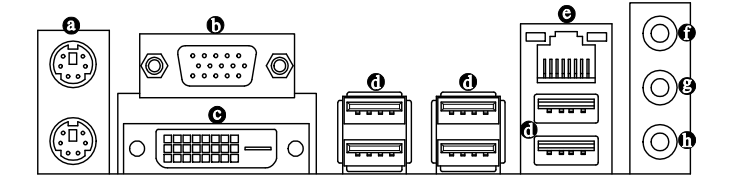

- **منفذ ماوس ولوحة مفاتيح /2PS**
- استخدم المنفذ العلوي (الأخضر) لتوصيل ماوس /2PS والمنفذ السفلي (الأرجواني) لتوصيل لوحة المفاتيح /2PS. **D-Sub** منفذ
- يدعم منفذ Sub-D موصل Sub-D المكون من15 دبوس. وصل الشاشة التي تدعم توصيلة Sub-D لهذا المنفذ. **(ملاحظة) منفذ D-DVI**  $\bullet$
- يتطابق منفذ D-DVI مع مواصفات D-DVI ويدعم الحد الأقصى لدقة العرض بمقدار 1200×1920 (تعتمد قياسات دقة العرض الفعلية المدعومة على الشاشة المستخدمة). وصل الشاشة التي تدعم توصيلة D-DVI بهذا المنفذ.

#### **منفذ 2.0/1.1 USB**

يدعم منفذ USB مواصفات 2.0/1.1 USB. استخدم هذا المنفذ لأجهزة USB مثل لوحة مفاتيح/ماوس، طابعة، محرك فلاش USB وهكذا.

## **منفذ الشبكة Port -45RJ**

يوفر منفذ الشبكة المحلية Ethernet Gigabit توصيلة إنترنت تصل إلى 1 جيجا بايت من معدل البيانات. يصف الآتي ...<br>حالة مصـابيح منفذ الشبكة المحلية.

مؤشر الفاعلية<br>الحالة الوصف

ترددي حدوث عملية إرسال أو استقبال

ل أو استقبال

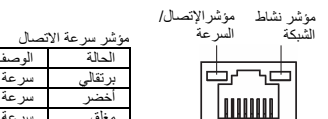

منفذ الشبكة

## **مقبس الدخل (الأزرق)**

ء<br>مقبس الدخل الافتراضي<sub>.</sub> استخدم مقبس الصوت هذا للأجهزة التي تحتوي على دخل مثل المحرك البصري وجهاز الاستماع وغيرهما.

برتقالي سرعة Gbps1 1<u>00 Mbps</u> 10 Mbps <sup>2</sup>

## **مقبس خرج التوصيل (الأخضر)**

مقبس الخرج الافتراضي. استخدم مقبس الصوت هذا لسماعة الأذن أو للسماعة ذات القناتين. يمكن استخدام هذا المقبس لتوصيل السماعات الأمامية في تكوين صوت قناة .4/5.1

**مقبس دخل الميكروفون (القرنفلي)**

مقبس دخل الميكروفون الافتراضي. يجب توصيل الميكروفونات بهذا المقبس.

الحالة الوصف

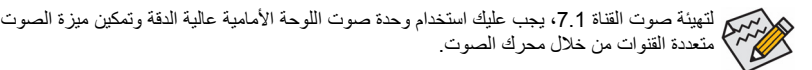

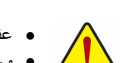

• عند إزالة الكبل الموصل بموصل اللوحة الخلفية، قم أولاً بإزالة الكبل من الجهاز، ثم قم بإزالته من اللوحة الأم. • وعند إزالة الكبل، اسحبه في شكل مستقيم خارج الموصل. لا تجعله يتأرجح من جنب إلى آخر لمنع قطع الدائرة الكهربائية القصيرة داخل موصل الكبل.

(ملاحظة) لا يدعم منفذ D-DVI وصلة Sub-D بواسطة المحول.

**7-1 موصلات داخلية**

 $\lfloor \cdot \rfloor$ 

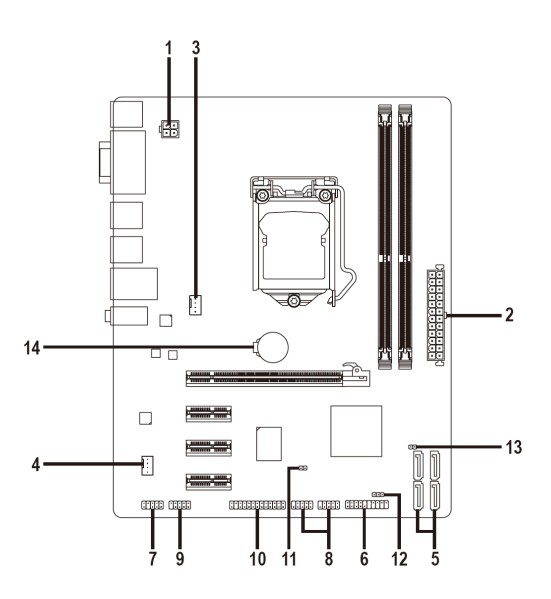

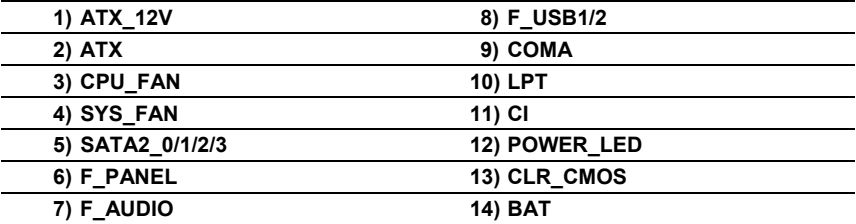

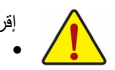

 $\sqrt{1}$ 

إقرأ الإرشادات التالية قبل توصيل الأجهزة الخارجية:

- أولاً تأآد من أن أجهزتك متوافقة مع الموصلات التي ترغب في توصيلها. • قبل تثبيت الأجهزة، تأآد من إيقاف تشغيل الأجهزة وجهاز الكمبيوتر الخاص بك أيضًا. قم بفصل آبل الطاقة من منفذ الطاقة الخارجي لمنع حدوث تلف للأجهزة.
	- وبعد تثبيت الجهاز وقبل تشغيل الكمبيوتر، تأآد من توصيل آبل الجهاز بأمان لموصل اللوحة الأم.

 $\overline{\phantom{a}}$ 

 $\Box$ 

#### **2/1) ATX/V12\_ATX) موصل طاقة 2×2 بقدرة 12 فولت وموصل طاقة رئيسي 2×12)**

 $\overline{\phantom{a}}$ 

**ATX\_12V** 

مع استخدام موصل الطاقة، يستطيع موفر الطاقة توفير الطاقة الكافية والثابتة لكافة المكونات على اللوحة الأم. قبل توصيل موصل الطاقة، أولاً تأكد من إيقاف تشغيل موفر الطاقة ومن تمام تثبيت كافة الأجهزة. يحتوي موصل الطاقة على تصميم سهل جدًا. وصل آبل موفر الطاقة بموصل الطاقة في الاتجاه الصحيح. يوفر موصل الطاقة بقدرة 12 فولت الطاقة بشكل أساسي إلى المعالج. وإذا لم يتم توصيل موصل الطاقة بقدرة 12 فولت، لن يتم تشغيل الكمبيوتر.

للوفاء بمتطلبات التوسيع، من الموصى به استخدام موفر الطاقة الذي يستطيع توفير قدر أآبر من الطاقة (500 وات أو أآثر). وإذا تم استخدام موفر طاقة لا يوفر الطاقة المطلوبة، فقد تؤدي النتيجة إلى نظام غير مستقر أو غير قابل للتشغيل.

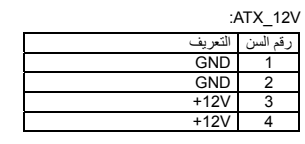

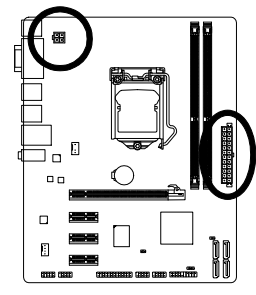

 $\begin{array}{c|c} \hline \quad \quad & \quad \quad & \quad \quad & \quad \quad \\ \hline \quad \quad & \quad \quad & \quad \quad & \quad \quad \\ \hline \end{array}$ 

 $\overline{\phantom{a}}$ 

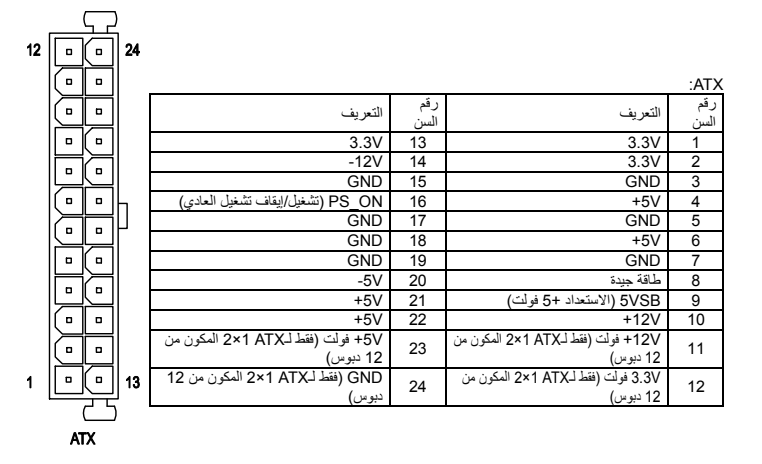

#### **(المروحة توصيل لوحات (CPU\_FAN/SYS\_FAN(4/3**

تحتوي اللوحة الأم على لوحة توصيل مروحة معالج مكونة من 4 سنون (FAN\_CPU (ولوحات توصيل مروحة الجهاز المكونة من 4 دبابيس (FAN\_SYS(. تحظى معظم لوحات التوصيل بتصميم يسهل إدراجه. عند توصيل آبل المروحة، تأآد من توصيله في الاتجاه الصحيح (سلك الموصل الأسود هو السلك الأرضي). تدعم اللوحة الأم التحكم في سرعة مروحة المعالج، والتي تتطلب استخدام مروحة معالج ذات التصميم يعمل على التحكم في سرعة المروحة. لتبديد الحرارة بطريقة مثالية، من الموصى به تثبيت مروحة الجهاز داخل الهيكل.

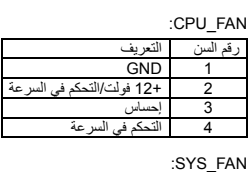

التعريف<br>GND

إحساس 3 حفظ 4

2 12+ فولت/التحكم في السرعة

رقم السن

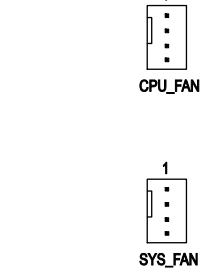

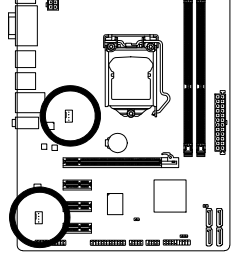

 $\Box$ 

• تأآد من توصيل آبلات المروحة برؤس المروحة لمنع الإفراط في درجة الحرارة المعالج والنظام الخاص بك. فقد ينتج الإفراط في درجة الحرارة عن تلف المعالج أو قد يتعرض النظام للتوقف. • لا تعد لوحات توصيل المروحة هذه لوحات وصلة عبور التكوين. لا تضع غطاء وصلة العبور على لوحات التوصيل.

#### **5) 0/1/2/3\_2SATA) موصلات من نوع s/Gb3 SATA في الثانية)**

تتوافق موصلات SATA 3Gb/s مع SATA 3Gb/s القياسي وتتوافق مع SATA 1.5Gb/s القياسي. يدعم كل موصل من<br>نوع SATA جهاز SATA واحد. تدعم أداة التحكم NVIDIA® GeForce 7025/nForce 630a وحدات 0 RAID و1 RAID و5 RAID و10 RAID وJBOD. ارجع إلى الفصل ،4 " تكوين محرك (محرآات) SATA الصلبة،" لمعرفة التعليمات الخاصة بتكوين مجموعة RAID.

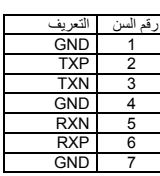

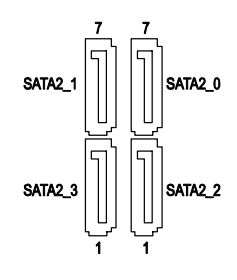

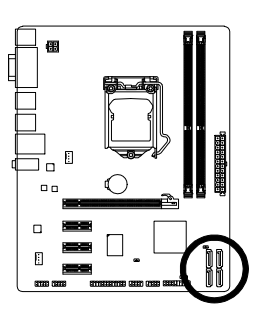

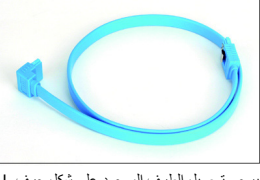

يرجى توصيل الطرف الموجود على شكل حرف L لكبل SATA بقرص SATA الصلب.

## **6) موصّلات اللوحة الأمامية PANEL\_F**

وصل مفتاح الطاقة ومفتاح إعادة الضبط والسماعة ومؤشر حالة الجهاز الموجود في هيكل للوحة التوصيل هذه طبقًا لمهام الدبوس الموجودة أسفل. لاحظ الدبابيس الموجبة والسالبة قبل توصيل الكبلات.

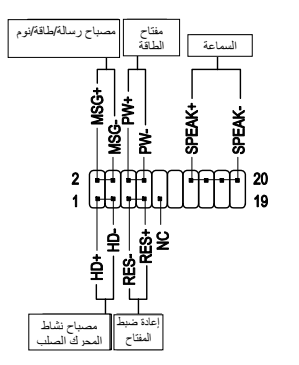

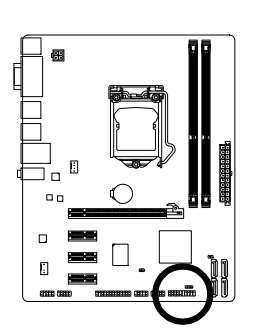

صيل المؤشر المضيئ الخاص بالطاقة والموجود باللوحة الأمامية

(1S(. لا يضىء المؤشر في حالة عدم تشغيل النظام (5S (أو في حالة دخول

• **MSG**) مصباح الرسالة/الطاقة/النوم):

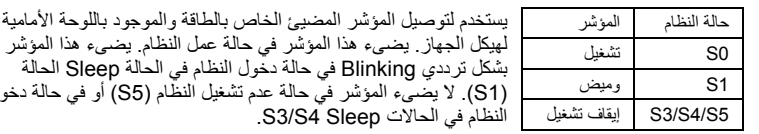

النظام في الحالات Sleep 4S3/S. • **PW**) مفتاح الطاقة): يستخدم لتوصيل مفتاح التشغيل الموجود بالواجهة الأمامية لجهاز الكمبيوتر. ويمكنك تهيئة آيفية إغلاق جهاز

- الحاسب عند الضغط على مفتاح التشغيل Switch PWR) لمزيد من المعلومات، راجع الأقسام "اعدادات وحدة BIOS" "اعدادات التحكم في الطاقة" في الفصل الثاني).
	- **SPEAK**) السماعة):

يستخدم لتوصيل السماعة الداخلية والموجودة بالواجهة الأمامية لهيكل الجهاز. ويقوم النظام باستخدام هذه السماعة لإصدار أكواد صوتية عند بداية تشغيل الجهاز تدل على حالة تشغيل الجهاز . فعند صدور بيب قصيرة عند بداية التشغيل دل ذلك على عدم اآتشاف أيّ مشاآل عند تشغيل النظام. أما في حالة وجود أيّ مشاآل بالنظام تقوم الوحدة الرئيسية BIOS بإصدار أصوات مختلفة وفقاً للمشكلة أو العطل الموجود بالنظام. للمزيد من المعلومات عن الأآواد الصوتية، راجع الفصل الخامس.

• **HD**) مصباح نشاط المحرك الصلب)

يستخدم لتوصيل المؤشر المضيئ الخاص بفاعلية القرص الصلب والموجود في الواجهة الأمامية لهيكل النظام. يضىء هذا المؤشر في حالة إجراء أيّ عمليات قراءة أو آتابة من القرص الصلب.

• **RES**) مفتاح إعادة الضبط):

يستخدم لتوصيل مفتاح إعادة التشغيل Switch Reset والموجود بالواجهة الأمامية لهيكل الجهاز. يستخدم هذا المفتاح لإعادة تشغيل النظام وذلك في حالة توقف الجهاز Freeze أو في حالة عدم القدرة على إعادة تشغيل الجهاز بشكل طبيعي.

> :**NC** • لا توجد توصيلة.

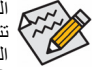

الواجهة الأمامية Panel Front لهيكل الجهاز تختلف من هيكل إلى آخر. الواجهة الأمامية Panel Front تتكون بشكل أساسي من مفتاح التشغيل switch power ومفتاح إعادة التشغيل Switch Reset والمؤشر المضيئ لبيان الطاقة power LED والمؤشر المضيئ لبيان فاعلية القرص الصلب Hard Disk activity LED والسماعة speaker وهكذا. عند توصيل هذه المكونات للموصّلات الخاصة بها على اللوحة الرئيسية بجب التأكّد من اتجاه التوصيل في كل من كابلات التوصيل والموصّل الموجود على اللوحة الرئيسية.

#### **7) AUDIO\_F) لوحة توصيل الصوت باللوحة الأمامية)**

تدعم لوحة توصيل الصوت باللوحة الأمامية صوت Definition High Intel وصوت 97'AC. يمكنك توصيل وحدة صوت اللوحة الأمامية بالهيكل بلوحة التوصيل هذه. تأكد من أن مهام السلك الخاص بموصل الوحدة متوافق مع مهام<br>الدبابيس التابعة للوحة التوصيل باللوحة الأم. يتسبب التوصيل غير الصحيح بين موصل الوحدة ولوحة توصيل اللوحة الأم<br>في عدم ق

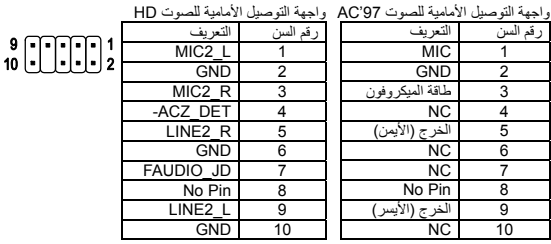

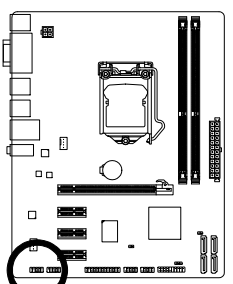

 $\Box$ 

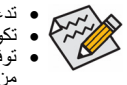

• تدعم لوحة توصيل الصوت باللوحة الأمامية الصوت عالي الدقة HD افتراضيًا. • تكون الإشارات الصوتية موجودة في آلاً من توصيلات الصوت للوحة الأمامية والخلفية في وقت واحد.

• توفير بعض الهياكل وحدة صوت للوحة الأمامية والتي تحتوي على موصلات منفصلة على كل سلك بدلاً<br>من مقبس واحد للحصول على معلومات حول توصيل وحدة صوت اللوحة الأمامية التي تحتوي على مهام<br>سلك مختلفة، يرجى الاتصال بمُصنع الهيكل

## **(USB 2.0/1.1 توصيل لوحات (F\_USB1/2 (8**

تتطابق لوحات التوصيل مع مواصفات 2.0/1.1 USB. تستطيع آل لوحة من لوحات التوصيل من النوع USB توفير منفذي USB عن طريق استخدام لوحة منافذ توصيل اختيارية من نوع USB. ولشراء لوحة التوصيل الاختيارية USB، يرجى الاتصال بالموزع المحلي.

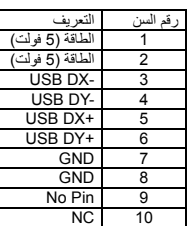

 $^{9}_{10}$  .  $\Box$ 

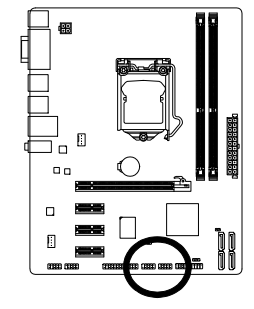

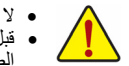

• لا تقم بتوصيل آبل مقبس 1394 IEEE) عدد 5 دبابيس) برأس 2.0/1.1 USB. • قبل تثبيت لوحة التوصيل USB، تأآد من إيقاف تشغيل جهاز الكمبيوتر وفصل آبل الطاقة من منفذ الطاقة لمنع تلف لوحة التوصيل USB.

#### **9) COMA) لوحة توصيل المنفذ المتسلسل)**

 $\vert \vert$ 

تستطيع لوحة التوصيل COM توفير منفذ متسلسل واحد عن طريق كبل منفذ COM الاختياري. لشراء كبل منفذ COM الاختياري، يرجى الاتصال بالموزع المحلي.

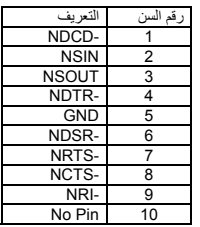

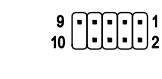

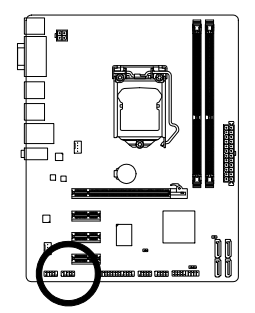

 $\Box$ 

 $\overline{\phantom{a}}$ 

#### **10)LPT ) موصل المنفذ المتوازي)**

يستطيع موصل المنفذ المتوازي توفير منفذ متوازي واحد عبر كبل منفذ موصل المنفذ المتوازي الاختياري. ولشراء كبل منفذ موصل المنفذ المتوازي الاختياري، يرجى الاتصال بالموزع المحلي.

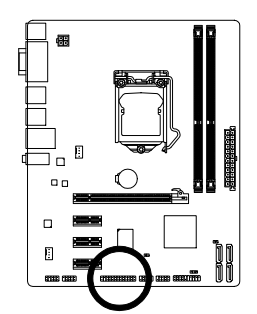

## $\frac{1}{20}$   $\frac{1}{20}$   $\frac{1}{20}$   $\frac{1}{20}$   $\frac{1}{20}$   $\frac{1}{20}$   $\frac{1}{20}$

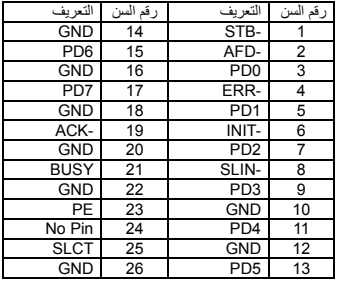

تثبيت الأجهزة - 14 -

#### **11) موصل مؤشر فتح هيكل الجهاز**

توفر اللوحة الأم هذه ميزة اكتشاف الهيكل التي تعمل على الاكتشاف إذا تم إزالة غطاء الهيكل. تتطلب تلك الوظيفة هيكل ذو تصميم اكتشاف فتح الهيكل.

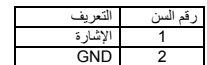

 $100$ 

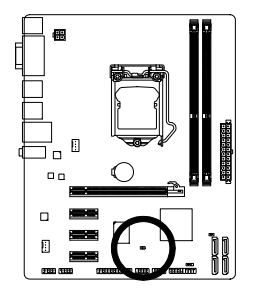

 $\begin{array}{c|c} \hline \quad \quad & \quad \quad & \quad \quad & \quad \quad \\ \hline \quad \quad & \quad \quad & \quad \quad & \quad \quad \\ \hline \end{array}$ 

#### **12)LED\_PWR) لوحة توصيل مؤشر طاقة الجهاز)**

يمكن استخدام لوحة التوصيل هذه لتوصيل مؤشر طاقة النظام الموجود على الهيكل للإشارة إلى حالة طاقة النظام. يكون المؤشر في وضع التشغيل عند تشغيل الجهاز. يستمر المؤشر في الوميض عندما يكون النظام في حالة النوم1S. ويكون المؤشر في وضع إيقاف التشغيل عندما يكون النظام في حالة النوم 4S3/S أو عندما يتم إيقاف تشغيل الطاقة (5S(.

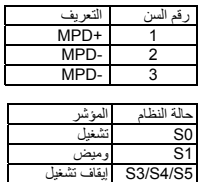

 $1$  $CD$ 

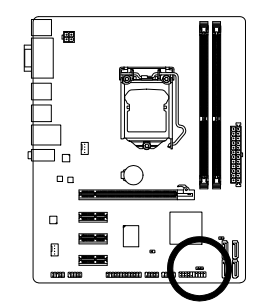

#### **13)الموصّل CMOS\_CLR**

يتم استخدام هذا الموصّل لحذف قيم اللوحة الرئيسية CMOS) على سبيل المثال معلومات التاريخ واعدادات ال BIOS ( وأيضاً لإستعادة القيم الافتراضية لبيانات الوحدة الرئيسية CMOS. ولعمل ذلك قم بتوصيل سني هذا الموصّل باستخدام غطاء توصيل Jumper لفترة قصيرة أو قم بعمل تلامس لسنى هذا الموصّل لعدة ثوان باستخدام أيّ موصّل معدنى مثل المفك.

مفتوح: عادي

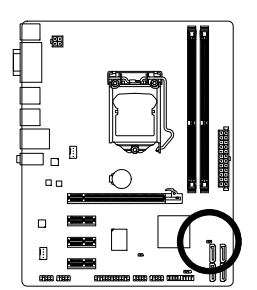

 $\mathbb{E}$ 

 $\Box$ 

 $\Box$ 

 $\bar{\mathbb{D}}$ 

مغلق: حذف قيم CMOS

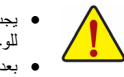

- يجب التأآّد من إغلاق جهاز الكمبيوتر، وإزالة القابس الكهربائي من مصدر التيار الكهربي قبل إستعادة للقيم الافتراضية للوحدة الرئيسية CMOS.
- بعد إستعادة القيم الافتراضية وقبل تشغيل الكمبيوتر، يجب التأآّد من إزالة غطاء التوصيل Jumper المستخدم لعمل تلامس بين سني الموصّل. ويجب ملاحظة أن عدم إزالة غطاء التوصيل Jumper قد يؤدى إلى تلف اللوحة الرئيسية. • بعد إعادة تشغيل Restart الجهاز، قم بالدخول إلى برنامج الإعداد Setup BIOS لتحميل القيم الافتراضية للمصنع وذلك باختيار (Default Optimized Load (، أو وضع قيم هذه الوحدة يدوياً (راجع الفصل الثاني "اعدادات وحدة BIOS" لمزيد من المعلومات عن اختيارات اعداد وحدة BIOS).

#### **14)(البطارية) BAT**

تعمل البطارية Battery على إمداد الطاقة الكهربية اللازمة للمحافظة على قيم الوحدة الرئيسية CMOS وذلك في حالة أن الجهاز مغلق. قم بتغيير البطارية ببطارية أخرى في حالة نزول الجهد الخاص بهذه البطارية إلى المستوى الأدنى للجهد، أو في حالة أن قيم الوحدة الرئيسية CMOS أصبحت غير دقيقة أو يتم فقدها تلقائيا.ً

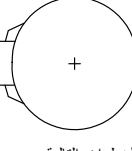

إذا أردت حذف بيانات الوحدة الرئيسية (CMOS Clear (قم بعمل الخطوات التالية:

- 1. قم بإغلاق جهاز الحاسب، ثم إنز ع كابل توصيل الكهرباء من مقبس التوصيل.<br>2. قم بفك البطارية من الموضع المثبته به برفق، ثم قم بترك البطارية جانباً لمدة دقيقة
- تقريباً (أو قم بعمل إتصال Short بين القطب الموجب والسالب للبطارية لمدة 5
	-
	-
	- ثواني) .3 قم بإعادة البطارية إلى موضعها الأصلى على اللوحة الرئيسية. .4 قم بتوصيل آابل توصيل الكهرباء بالمقبس، ثم قم بتشغيل جهاز الحاسب.
	-

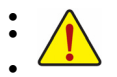

● يـجب التأكد من إغلاق جهاز الكعبيوتر ، وإز الة القابس الكهرباني من مصدر التيار الكهربي قبل استبدال البطارية.<br>● يتم استبدال البطارية بطرارية لها نفس النوع أو نوع متوافق معها يوصمي به المصنف. قد تنفجر البطارية في حا

- فم بالإتصال بالمورد المحلى الذي قمت بشراء المنتج منه وذلك في حالة عدم قدرتك على استبدال البطارية بنفسك أو في حالة عدم<br>تأكنك من نوع البطاية الخاصة بالمنتج
	- عند تثبيت البطارية ، لاحظ الاتجاه الموجب والسالب للبطارية (الوجه الموجب يجب أن يكون لأعلى).<br>• يجب التخلص من البطاريات المستعملة طبقاً لتعليمات الحفاظ على البيئة.
		-

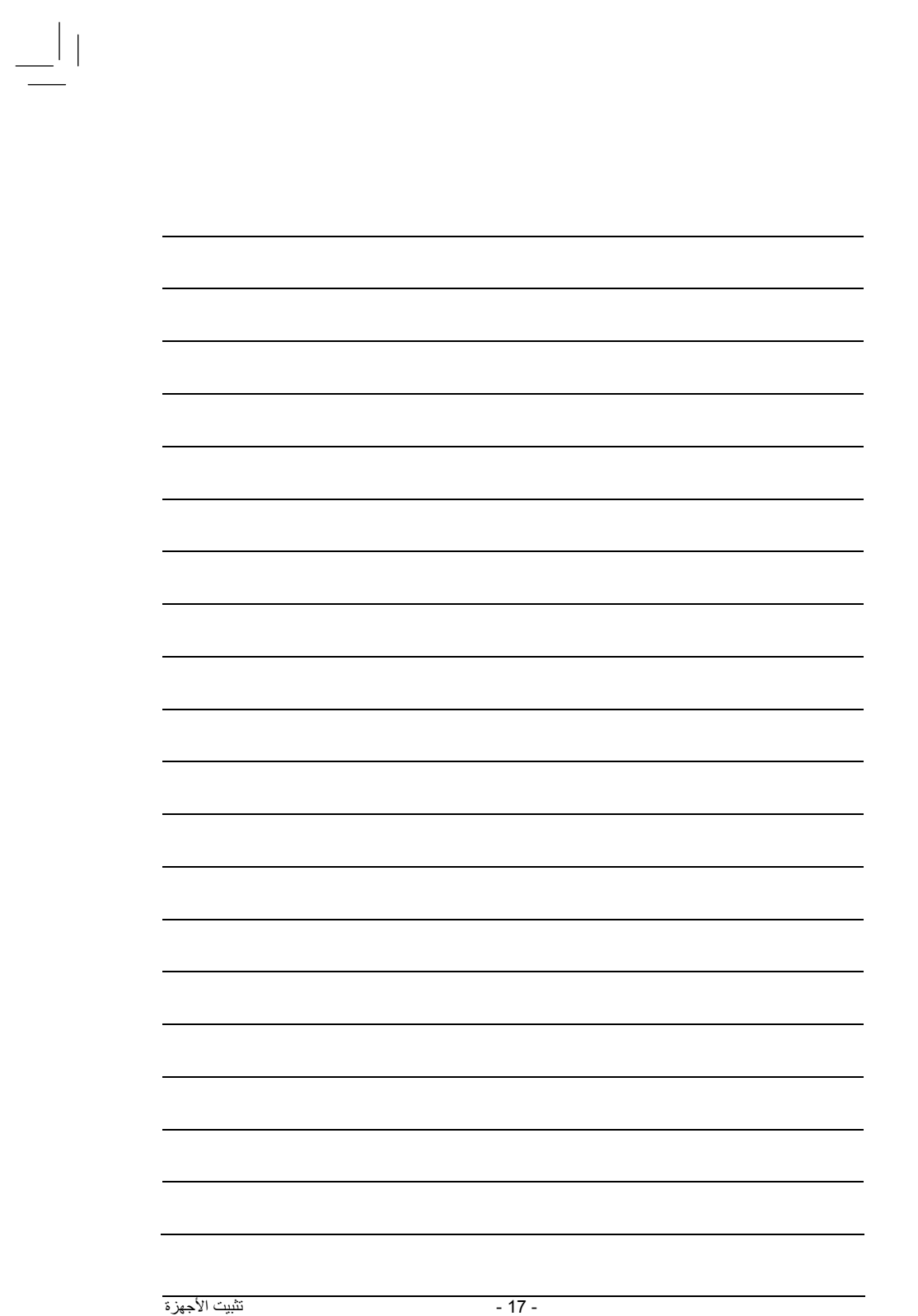

 $\frac{\Box}{\Box}$ 

 $\begin{array}{c} \mid \underline{\mid} \\ \underline{\mid} \end{array}$ 

 $\begin{array}{c} \hline \hline \hline \end{array}$